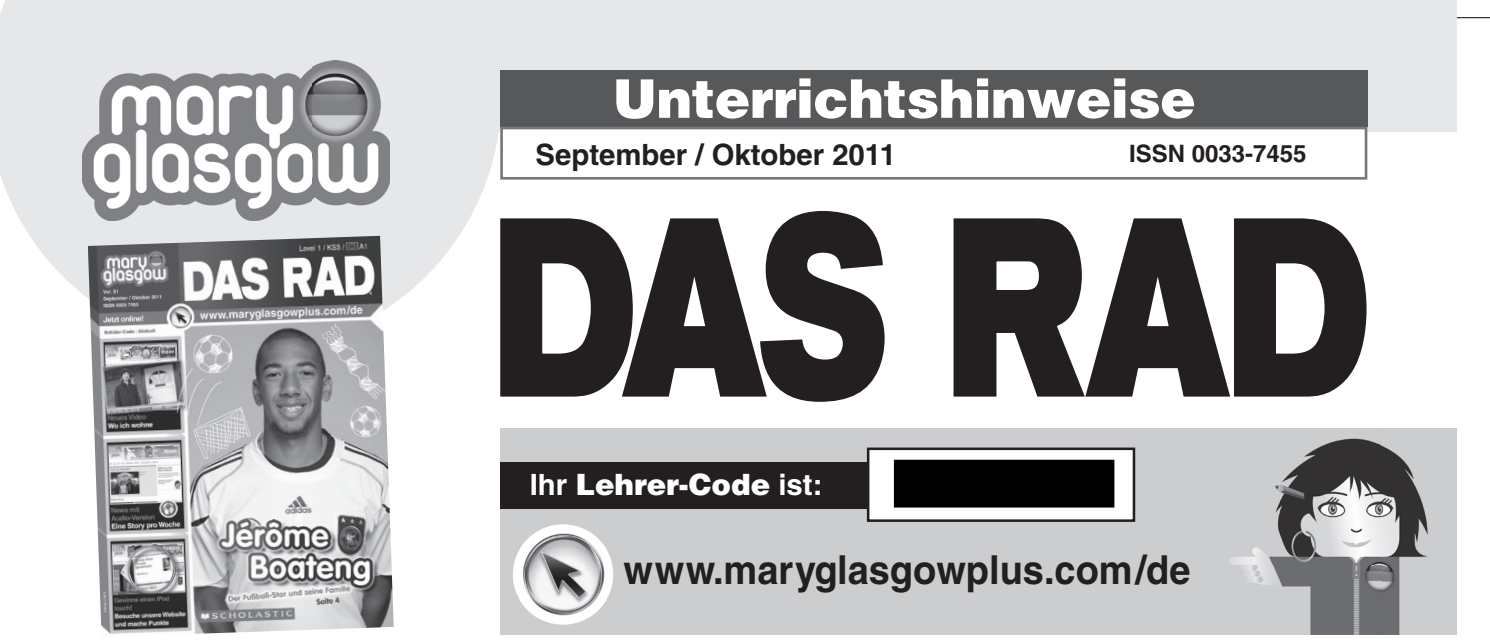

⊕

## **Inhaltsübersicht**

#### **Seite 2&3 Anfang Kurznachrichten**

#### **Seite 4&5 Favoriten Jérôme Boateng**

⊕

Jetzt, im September, hat Jérôme Boateng, ein deutscher Fußball-Star aus Berlin, **Geburtstag** 

**Sprachschwerpunkt:** Familie, Pronomen (*sein* • *mein*)

Landeskunde: Deutsche Biografien **Online-Aktivität:** sein" und "seine" **CD:** Frage- und Antwort-Spiel zu Jérôme Boateng

#### **Seite 6&7 Event Oktoberfest-Poster**

Es ist Ende September und das Oktoberfest beginnt in München. DAS RAD schaut sich das neue und alte Oktoberfest-Poster an

**Sprachschwerpunkt:** Farben, Zahlen **Landeskunde:** Informationen zum **Oktoberfest** 

**Online-Aktivität:** Audio-Quiz | Farben **CD:** Radiospot zum Oktoberfest

#### **Erratum**

Wir bitten vielmals um Entschuldigung, das Beispiel im Test muss Brezel heißen.

#### **Seite 8 Ich heiße Anna Meine Lieblingssachen**

Anna zeigt uns ihre Lieblingssachen **Sprachschwerpunkt:** Interessen und Hobbys, Pronomen (*mein*)

**CD:** Straßen-Umfrage zu Lieblingssachen **Online-Aktivität:** Ø Hörübung

#### **Seite 9 DAS-RAD-Forum Bruder nervt**

Auf unserer Problemseite sprechen Schüler über ihre Geschwister **Sprachschwerpunkt:** Familie, Adjektive **CD:** Ein Gespräch über ein Geschwisterproblem **Extra online:** Online-Forum

#### **Seite 10&11 Supersachen Germanismen**

Germanismen sind deutsche Wörter in anderen Sprachen. Hier haben wir die DAS-Rad-Top 10. Aber es gibt Hunderte. Gibt es welche in der Sprache Ihrer Schüler?

**Sprachschwerpunkt:** Länder **Landeskunde:** Aspekte der deutschen Sprache **Online-Aktivität:** Wortfamilien

#### **Unterrichtsplan**

Länder und Wortfamilien

**Siehe Seite** 4

**Seite 12&13 Wir sind Berliner Hier wohnen wir**

Eine Serie über das Leben Jugendlicher in der deutschen Hauptstadt. Wo wohnen sie?

## **MSCHOLASTIC**

#### **Sprachschwerpunkt:** Haus & Stadt, *wohnen*

**Landeskunde:** Wo Deutsche wohnen **Online-Aktivität:** *Leseverständnis* **DAS-RAD-Video:** Jakob wohnt auf dem Land. Wo? Er zeigt es uns im Video

> Lerneinheit *Wo ich wohne* **Siehe Seite** 2&3

# ⊕

#### **Seite 14&15 Vier Spiele Übungen und Quizzes**

Vier spielerische Übungen und Aktivitäten zum Zeitschrifteninhalt

**Sprachschwerpunkt:** Zahlen bis 31, *ist* und *sind*, Farben, Satzbildung mit wohnen

#### **Seite 16 DAS-RAD-Star Avril Lavigne**

Wir stellen internationale und deutschsprachige Musiker und Musikerinnen vor – in dieser Ausgabe: Avril Lavigne **Sprachschwerpunkt:** Persönliche Informationen

**Extra online: A**vril spricht Deutsch

#### $\bigoplus$

## Lerneinheit Wo ich wohne

**In drei Unterrichtseinheiten lernen die Schüler persönliche Informationen zum Thema Haus und Stadt zu geben.** 

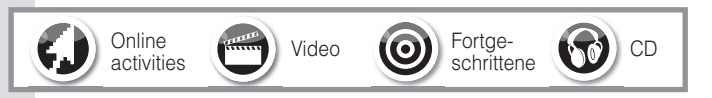

## Unterrichtseinheit 1Wir sind Berliner

#### **Lernziele**

- Lesestrategien trainieren
- ..Haus und Stadt"-Grundvokabular lernen

#### **Ressource(n)**

#### **DAS RAD September / Oktober 2011, Seite 12&13**

#### **Einstieg**

Fordern Sie die Schüler auf, sich Seite 12&13 anzusehen. Fragen Sie: *Wo ist das?* Antwort: *In Berlin*. Fordern Sie die Schüler auf, zu sagen, woher sie das wissen, und sammeln Sie verbale und visuelle Hinweise auf Berlin auf diesen Seiten an der Tafel: *Wir sind Berliner / in der deutschen Hauptstadt / im Zentrum von Berlin / grafische* Leiste mit Sehenswürdigkeiten wie Siegessäule, Reichstag, Brandenburger Tor / Dom / Funkturm. Sagen Sie Ihren Schülern dann, dass sie nun erfahren werden, wo vier Berliner Teens wohnen.

#### **Erarbeitung**

⊕

**1** Schreiben Sie nun einen Satz in Ihrer Sprache an die Tafel, der diesem deutschen gleicht (oder bei fortgeschrittenen Schülern benutzen Sie diesen): *Ich wohne in der Holzmarktstraße, im Stadtteil Berlin Kreuzberg.* Analysieren Sie den Satz im Klassenverband, indem Sie die Schüler auffordern, die Satzteile zu nennen, die Namen sind (*Holzmarkt, Berlin, Kreuzberg*). Erklären Sie Ihren Schülern, dass gerade bei Sätzen über persönliche Informationen viele Elemente Namen sind.

2 Die Schüler lesen nun die Aussagen der vier Berliner Jugendlichen und markieren alle Namen und Zahlen. Tragen Sie die Antworten in der Klasse zusammen.

3 Teilen Sie anschließend die Klasse in Paare ein und geben Sie jeweils einem Paar eine Aussage zum Übersetzen. Ermuntern Sie sie, sich unbekannte Vokabeln mit Hilfe der Fotos zu erarbeiten. Einzelne Paare stellen ihre Übersetzung der Klasse vor.

4 Zum Schluss lesen die Schüler alle Aussagen in Einzelarbeit und machen den **Test**. Gehen Sie durch die Antworten.

#### **Festigung**

Teilen Sie Ihre Klasse in zwei Teams ein und ernennen Sie einen Schüler, der Punkte an der Tafel festhält. Sie rufen Sätze wie folgt aus: *Ich wohne auf der Wilhelmshöhe. Ich wohne Hausnummer 41. Ich wohne in der 6. Etage. Ich wohne in einem Mietshaus. Ich wohne in einem Neubau*. Die Teams müssen die Namen der Person nennen, zu der der Satz passt. Sie bekommen 5 Punkte für jede richtige Antwort. Aufgepasst: Wenn sie einen falschen Namen nennen, bekommen sie

5 Punkte Abzug. Das Team mit den meisten Punkten gewinnt. Als Hausaufgabe füllen die Schüler die Karte mit ihren persönlichen Infos aus.

#### Unterrichtseinheit 2Hier wohnen wir

#### **Lernziele**

• Lernen, einfache Fragen mit *wohnen* stellen und beantworten zu können

• Deklination regelmäßiger Verben am Beispiel *wohnen* lernen

#### **Ressource(n)**

- **DAS RAD September / Oktober 2011, Seite 12&13**
- **DAS RAD September / Oktober 2011, Seite 14&15**
- www.maryglasgowplus.com/de/aktivitaeten

#### **Einstieg**

Inszenieren Sie einen Dialog. Fragen Sie: *Wo wohnst du?* Antworten Sie dann selber: *Ich wohne in xxx (Stadt / Stadtteil oder Straße)*. Wiederholen Sie diesen Dialog ein paar Mal, bevor Sie die Frage an einen Schüler richten, der dann mit *Ich wohne in* … . Ermuntern Sie diesen Schüler dann, die Frage an einen Klassenkameraden zu stellen usw., bis alle Schüler einmal gefragt und geantwortet haben.

#### **Erarbeitung**

CD)

**1** Fordern Sie Ihre Schüler dann auf, Seite 12&13 aufzuschlagen. Zeigen Sie nach und nach auf die vier Berliner Jugendlichen und fragen Sie: *Wie heißt er/sie? Wo wohnt er/ sie?* Fordern Sie vier Freiwillige auf, die Aussagen der Berliner laut vorzulesen.

2 Ihre Schüler machen nun das Richtig-oder-Falsch-Quiz auf unserer Website zu dem Text. Besprechen Sie die Antworten in der Klasse. Wenn Sie weder die Möglichkeit haben, das Quiz an Computern oder dem Interaktive Whiteboard hochzuladen, können Sie die Fragen vorlesen: *Alle vier wohnen in Mehrfamilienhäusern.* **(R)***; Alle vier wohnen in Berlin.* **(R)***; Alle vier wohnen in Kreuzberg.* **(F)***; Marcel wohnt in einem Altbau.* **(R)***; Sumeja wohnt in der 14. Etage.*  **(F)***; Svenja wohnt Hausnummer 6.* **(F)***; Edis wohnt in einem Eigenheim.* **(F)**

3 Schreiben Sie nun die folgenden Ausdrücke an die Tafel: *Ich wohne in …, Er wohnt in …, Alle wohnen in* …. Fordern Sie Ihre Schüler auf zu beschreiben, was mit dem Verb *wohnen* passiert. Erklären Sie ihnen dann, dass *wohnen* ein regelmäßiges Verb ist und erarbeiten Sie mit ihnen (oder wiederholen Sie) die Verbkonjugation.

#### **Festigung**

Erklären Sie das Spiel **Wer wohnt wo?** auf Seite 14&15 in DAS RAD. Die Schüler machen es dann in Einzelarbeit. Adressieren Sie Beispielfragen an verschiedene Schüler: *Wo wohnst du? Wo wohnen deine Großeltern? Wo wohnt dein bester Freund?* Usw. Schreiben Sie zu jeder Frage

das Verb *wohnen* an die Tafel und unterstreichen Sie die Endungen. Korrigieren Sie die Antworten der Schüler. Zum Schluss arbeiten die Schüler in Paaren und stellen einander gegenseitig Fragen, wo wer von ihrer Familie und ihren Freunden wohnt.

#### Unterrichtseinheit 3Jakob zu Hause

#### **Lernziele**

- Kennen lernen, wie Deutsche wohnen
- Hörverständnis üben
- Weiteres "Haus und Stadt"-Grundvokabular lernen

#### **Ressource(n)**

#### DAS-RAD-Video mg-plus.net/dr11113

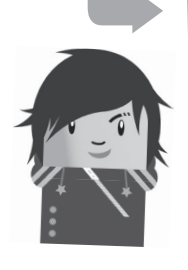

## 

#### **Einstieg**

♠

Erklären Sie Ihren Schülern, dass sie ein Video zum Thema Wo ich wohne sehen werden. Öffnen Sie das Bildschirmfester mit dem Video (**www.maryglasgowplus.com/de/video**) und in einem neuen Bildschirmfenster die Video-Aktivität 1. Während das Video lädt, schreiben Sie zwei Überschriften an die Tafel: *Ich wohne in der Stadt. / Ich wohne auf dem* 

#### Grundvokabular Wo ich wohne

*Land.* Schreiben Sie jeweils unter die Überschriften einen Beispielsatz, z. B.: Ich wohne in Berlin. Und: *Ich wohne in xxx <Name eines Dorfes in Ihrer Region>.* Lesen Sie die Satzpaare vor und fordern Sie dann einzelne Schüler auf, nach vorne zu kommen, einen Beispielsatz unter eine Überschrift zu schreiben und den Satz vorzulesen. Korrigieren Sie falsche Antworten und Aussprache.

#### **Erarbeitung**

⊕

1 Diktieren Sie die folgenden Fragen: *Wohnt der Junge in der Stadt? Wohnt er in einer Wohnung?* und fordern Sie Ihre Schüler auf, sich das Video anzusehen und die Antworten aufzuschreiben.

2 Besprechen Sie die Antworten in ganzen Sätzen. Öffnen Sie nun das Bildschirmfenster mit der **Video-Aktivität 1**. Sehen Sie sich das Video an und machen Sie die Hörverständnisfragen im Klassenverband: Wann immer ein Schüler meint, er hört eine Vokabel, meldet er sich und Sie stoppen das Video und klicken die Vokabel an. Gehen Sie notfalls im Video zurück.

3 Zum Schluss sehen die Schüler das Video und lesen dazu das Transkript. Klären Sie alle noch unbekannten Vokabeln.

#### **Festigung**

Die Schüler benutzen Jakobs Beschreibung seines Hauses als Vorlage, um ihre eigene Wohnung oder ihr eigenes Haus zu beschreiben. Sie zeichnen einen Grundriss und beschriften die Zimmer mit ganzen Sätzen, z. B. *Das ist mein Zimmer.* Sie schlagen weitere Vokabeln in einem Wörterbuch nach. Freiwillige präsentieren ihren Grundriss der Klasse. Ermuntern Sie Ihre Schüler zusätzlich, Kommentare zu Jakobs Video auf unserer Website zu posten.

**Hier fi nden Sie** 30 Vokabeln **zum Thema Haus und Stadt. Fotokopieren Sie die Tabelle und fordern Sie Ihre Schüler auf, die Vokabeln zu übersetzen.** 

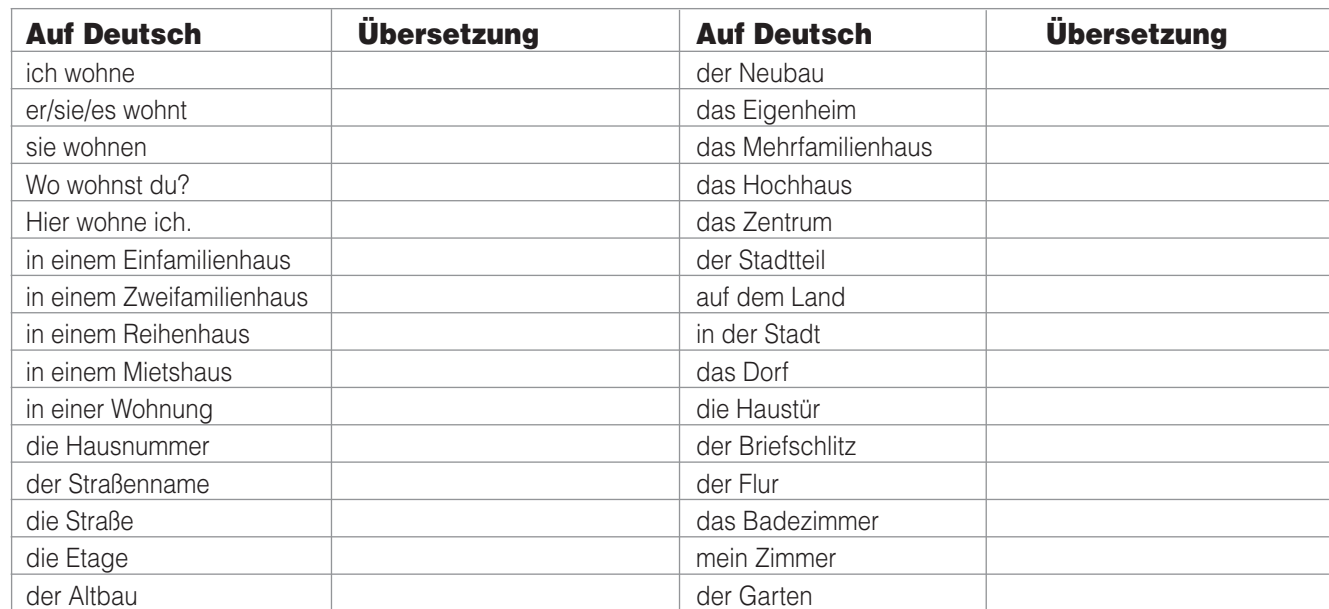

#### ⊕

## Unterrichtsplan Ländernamen und ihre Wortfamilien **Die Schüler lernen kurze Aussagen über**

**ihr Land und ihre Sprache zu machen.**

#### **Lernziele**

- Etwas über Wortfamilien lernen
- Wortschatz Länder aufbauen
- Eine Satzkonstruktion erarbeiten und benutzen

#### **Ressource(n)**

#### **DAS RAD September / Oktober 2011, Seite 10&11** www.maryglasgowplus.com/de/aktivitaeten

#### **Einstieg**

Zeigen Sie auf die Überschrift "Germanismen" und lesen Sie die Einleitung vor. Übersetzen Sie im Klassenverband. Fragen Sie Ihre Schüler dann, ob sie andere Wörter kennen, die mit Germanismen verwandt sind. Die Schüler werden vielleicht Germanien und Germanen nennen. Fügen Sie germanisch hinzu und erklären Sie, dass germanisch ein Adjektiv ist, z. B. *Ein Germane ist ein germanischer Mann*.

#### **Erarbeitung**

⊕

**1 Sagen Sie Ihren Schülern, dass sie nun einige** Germanismen kennen lernen werden. Die Schüler schauen sich die Karte an. Nennen Sie einen Germanismus und fragen Sie die Schüler nach dem dazugehörigen Land: *Wie heißt das Land zu … Gesundheit?* Der Schüler, der zuerst das Land nennt (*Amerika*), fragt nach einem Land, indem er einen Germanismus nennt, wie oben. Machen Sie so lange weiter, bis alle Schüler an der Reihe waren.

2 Sehen Sie sich nun das Beispiel an. Fragen Sie: *Was ist Amerika? (Ein Land). Was ist amerikanisches Englisch? (Eine Sprache)*. Fordern Sie die Schüler auf, den Test zu machen und die Sprachen in die Lücken einzutragen.

3 Besprechen Sie die Antworten im Klassenverband. Fragen Sie: *Was spricht man in …?* Die Schüler antworten im ganzen Satz: *In Amerika spricht am … .* Fragen Sie zum Schluss nach der Übersetzung von *spricht* und erklären Sie, dass der Infinitiv *sprechen* ist und das Verb zum Substantiv *die Sprache* ist. Schreiben Sie die Wortfamilie an die Tafel. 4 Erarbeiten Sie nun am Beispiel Amerika die gesamte Konstruktion in den Kästen und fordern Sie die Schüler anschließend auf, zu zweit einen Satz über ihr eigenes Land zu schreiben. Wenn ihnen kein Germanismus einfällt, können Sie irgendeinen Ausdruck im zweiten Teil benutzen.

#### **Festigung**

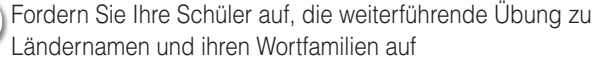

(**www.maryglasgowplus.com/de/aktivitaeten**) zu machen. Fortgeschrittene Schüler können die Übung erweitern, indem sie die Adjektive zu den Ländernamen im Zeitschriftentext suchen (deutsche / amerikanisches / nigerianische) und eigenständig zu den Ländern Tabellen erstellen: *Land* • *Sprache* • *Adjektiv*. Ermuntern Sie Ihre Schüler außerdem, Germanismen in ihrer Sprache zu recherchieren und darüber mit der Satzkonstruktion im Heft zu schreiben und die Antworten an die DAS-RAD-Website zu schicken.

## **Die deutsche Sprache** Landeskunde-Info

Es gibt etwa 90 Millionen Muttersprachler und etwa 80 Millionen Fremdsprachler Deutsch. Deutsch wird in Deutschland, Österreich, Liechtenstein, dem deutschsprachigen Teil der Schweiz, Luxemburg, Namibia, Südtirol (Italien) und der deutschsprachigen Gemeinschaft Belgiens gesprochen. Deutsch ist die meistgesprochene Muttersprache in der EU und gehört zu den zehn wichtigsten Sprachen der Welt. Am zweiten Septembersamstag findet jährlich der "Tag der **deutschen Sprache**" statt, im Jahr 2011 am 10. September. Der Tag wird von dem "Verein Deutsche Sprache" organisiert und soll u. a. "ein Sprachbewusstsein schaffen und festigen, das den unkritischen Gebrauch von Fremdwörtern eindämmt". Der Verein gehört mit über 16 000 ausländischen Mitgliedern in über 100 Ländern zu den internationalsten Vereinen auf der ganzen Welt. Webadresse Verein Deutsche Sprache:

**www.vds-ev.de**

**Redaktion:** Britta Giersche **Autorin:** Britta Giersche **Layout:** David Dutch

⊕

# DAS RAD online

# **www.mg-plus.net/tn-deutsch**

**Alle Lehrer und Schüler, die**  DAS RAD **abonnieren, können gratis Hunderte von digitalen Ressourcen und Aktivitäten auf unserer Website abrufen.**

#### ● **Website starten**

- ● **Website-Funktionen und -Ressourcen**
- ● **Website-Unterrichtshinweise**
- ● **Website-Sicherheit**

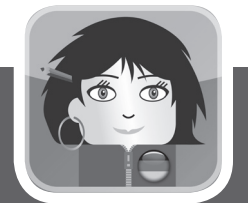

➜

⊕

# **Schüler können einen iPod touch gewinnen!**

**Üben lohnt sich – Punkte sammeln. Schüler sammeln jedes Mal, wenn sie Mary Glasgow Plus benutzen, Punkte. Je früher Ihre Schüler damit beginnen, die Website zu benutzen, desto mehr Zeit haben sie, Punkte zu sammeln. Fordern Sie sie auf, noch heute anzufangen, die Website zu benutzen.**

## **www.mg-plus.net/tn-punkte**

**Der Schüler mit den meisten Punkten am** 31. Mai 2012 **gewinnt den iPod touch.**

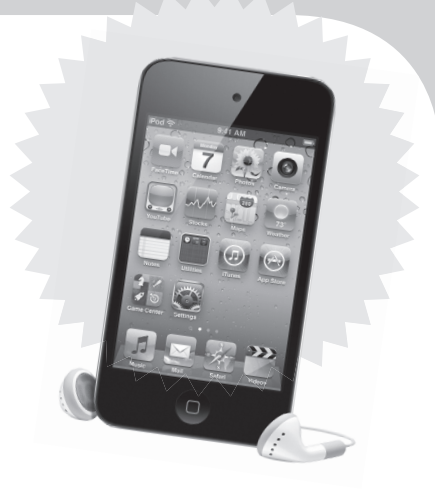

#### **So sammelt man Punkte**

⊕

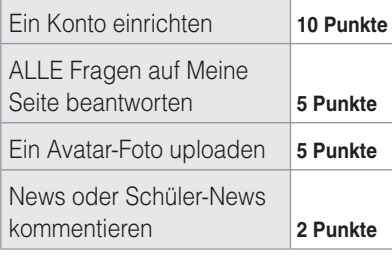

## **Für ausgezeichnete Arbeit bekommen Schüler Extra-Punkte:**  Einen ausgezeichneten Kommentar auf News schreiben **10 Punkte** Eine Story für Schüler- News veröffentlichen **20 to 35 Punkte** Ein Video für Schüler-News veröffentlichen **40 to 50 Punkte**

**5**

## Ein Konto starten oder ein altes Konto reaktivieren

**Um die Website benutzen zu können, benötigen Lehrer einen Lehrer-Code und Schüler einen Schüler-Code. Es gibt zwei verschiedene Bereiche auf der Website – einen für Lehrer und einen für Schüler. Daher ist es wichtig, ein Konto mit dem richtigen Code zu starten.**

⊕

#### **Ihr Lehrer-Code ist:**

### Wo sind die Schüler-Codes?

#### Schüler-Codes befinden sich auf den Zeitschriftencovern.

Es ist wichtig, dass die Schüler den richtigen Code für ihre Zeitschrift verwenden. Nur so können sie die Online-Features, die sich auf ihre Zeitschriftenartikel beziehen, benutzen.

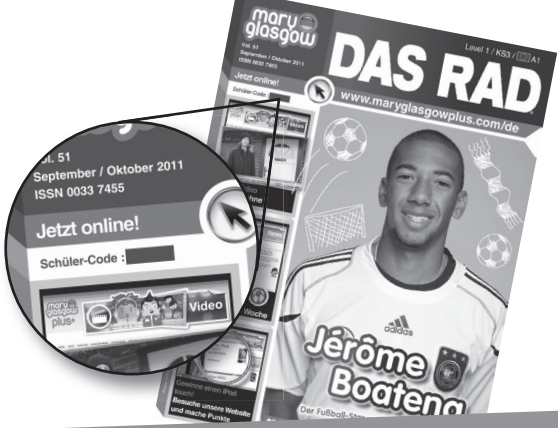

#### **Ein neues Konto starten**

#### **So richten Sie ein neues Lehrer- oder Schüler-Konto ein:**

1. Rufen Sie unsere Startseite auf:

#### **www.mg-plus.net/tn-de-start**

Geben Sie Ihre E-Mail-Adresse ein und klicken Sie auf die Box "Ich bin neu hier".

2. Geben Sie Ihren Code ein. Schüler geben ihren Schüler-Code an und Lehrer ihren Lehrer-Code.

3. Folgen Sie den Anweisungen auf dem Bildschirm, um Ihr Konto einzurichten.

4. Nachdem Sie ein Konto eingerichtet haben, loggen Sie sich am besten jedes Mal beim Besuch der Website in Ihr Konto ein.

#### **Ein Konto vom letzten Jahr reaktivieren**

**Wenn Sie bereits ein Konto vom letzten Jahr oder für eine andere Sprache haben, brauchen Sie kein neues Konto einzurichten.** 

**Fügen Sie den deutschen Code Ihrem bestehenden Konto zu.** 

1. Rufen Sie unsere Startseite auf:

#### **www.mg-plus.net/tn-de-start**

2. Geben Sie die E-Mail-Adresse und das Passwort für Ihr altes Konto ein.

3. Nachdem Sie sich eingeloggt haben, rufen Sie "Meine Seite" auf und fügen Sie Ihren neuen Code hinzu.

## **Website-Sicherheit**

#### **Die Sicherheit Ihrer Schüler ist uns wichtig.**

• Mary Glasgow Plus kann man nur mit einem Zugangscode besuchen; ansonsten ist die Site der Öffentlichkeit nicht zugänglich. Die einzigen Schüler, die sich auf der Schüler-Website anmelden können, sind Lerner im Teenageralter, die Mary-Glasgow-Zeitschriften lesen.

• Alle Schüler auf der Website bewahren ihre Anonymität. Wir veröffentlichen weder ihre persönlichen Daten noch die Kontaktadresse ihrer Schule.

• Es ist nicht möglich, privat mit einem

anderen Schüler zu chatten. Alle Kommentare können von allen anderen Mitgliedern gelesen werden.

• Alle Avatare und Kommentare werden geprüft. Unangemessene Bilder und Kommentare werden gelöscht, bevor sie auf der Website erscheinen.

• Wie in unseren Zeitschriften ist der gesamte Inhalt auf Mary Glasgow Plus für junge Schüler geeignet.

Sollten Eltern Bedenken haben, dass ihre Kinder Mary Glasgow Plus benutzen, empfehlen wir Ihnen, ihnen eine Kopie der obigen Informationen zu geben.

#### **Meine Schüler haben keine E-Mail-Adressen**

Die Schüler müssen bei der Anmeldung eine E-Mail-Adresse angeben, damit wir ihnen per E-Mail ein neues Passwort zusenden können, wenn sie ihres vergessen haben. Wenn die Schüler über keine E-Mail-Adresse verfügen, schlagen wir vor, dass sie die E-Mail-Adresse ihrer Eltern benutzen oder bei einem Anbieter wie Hotmail oder Gmail ein kostenloses E-Mail-Konto einrichten. Wir verwenden die E-Mail-Adresse der Schüler nur, wenn sie ein neues Passwort anfordern. Wir benutzen die E-Mail-Adressen der Schüler nicht für Marketingzwecke.

!

⊕

♠

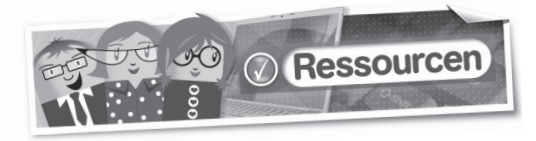

**Auf der Lehrer-Website können Lehrer Hunderte von Ressourcen suchen und herunterladen.**

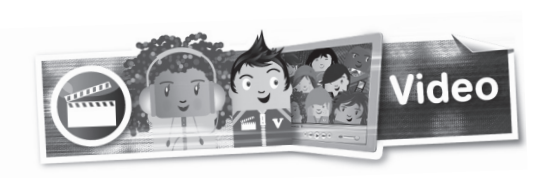

**Zu jeder Zeitschriftenausgabe gibt es ein kostenloses Video. Das Video bezieht sich auf einen Artikel in der Zeitschrift.**

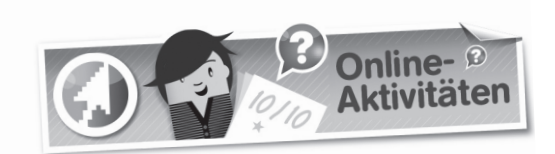

**Online-Aktivitäten beziehen sich auf Texte in den Zeitschriften, Beiträge auf unseren CDs und die Videos.**

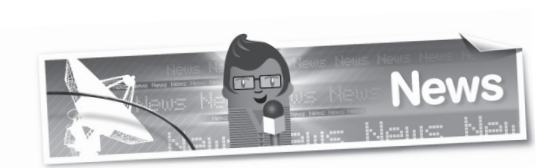

**Jede Woche veröffentlichen wir eine aktuelle News-Story, die auf Jugendliche zugeschnitten ist.** 

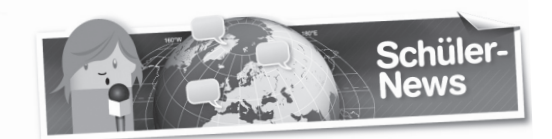

#### **Die Schüler können Texte oder Videos einsenden. Wir veröffentlichen die besten auf der Website.**

Hier sind einige Ideen, über was Ihre Schülerinnen und Schüler berichten können:

- ein interessantes Hobby
- ein Ereignis in ihrer Schule, Stadt oder ihrem Land
- ihre Meinung zu einem Thema
- einen Urlaub oder eine Klassenfahrt
- Arbeitsblätter
- Audio-Dateien (mit Hör-Aktivitäten)
- Videos

 $\bigoplus$ 

- Artikel aus vergangenen Mary-Glasgow-Zeitschriften
- Bilder (als Wortschatz-Flash-Karten zu verwenden)

#### **In den Videos sprechen Jugendliche mit Muttersprache Deutsch über ihr Leben oder aktuelle Themen.**

Ein Transkript und zwei Online-Aktivitäten zum Hörverstehen begleiten jedes Video. Sie können die Videos auf der Website ansehen oder sie herunterladen auf, so dass Sie sie ohne eine Internetverbindung ansehen können. Videos sind für die Benutzung auf einem interaktiven Whiteboard geeignet.

Zu jeder neuen Zeitschriftenausgabe stellen wir acht neue interaktive Online- Aktivitäten ins Netz.

. . . . . . . . . . . . . . . . .

Nach der Lektüre der Zeitschriftenartikel können die Schüler online ihr Leseverständnis testen und Sprachschwerpunkte üben. Sie machen die Übungen am Bildschirm und können dann sehen, wie gut sie abgeschnitten haben.

. . . . . . .

Es gibt immer zwei verschiedene Versionen der wöchentlichen News-Story – für Anfänger und Schüler der Mittelstufe. Sie eignen sich hervorragend für Klassen mit Schülern auf unterschiedlichem Sprachniveau.

Die News-Story ist auch als Audio-Version (MP3- Download) verfügbar, so dass die Schüler den Text mithören können, während sie ihn lesen.

#### **Leitlinien**

Wir bevorzugen Artikel mit 200 oder weniger Wörtern. Die Schüler müssen ein Foto mit ihrem Artikel einschicken.

Wenn die Schüler ein Video schicken, müssen sie es auf eine Website wie youtube.com oder vimeo.com hochladen und uns den Link schicken. Wir können keine Videos annehmen, die E-Mails angehängt sind. Schüler e-mailen ihre Artikel an ihre Zeitschrift:

#### **dasrad@maryglasgowplus.com**

Unsere E-Mail-Adresse erscheint auch auf der Schüler-News-Seite.

 $\bigoplus$ 

⊕

**7**

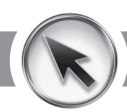

## **www.mg-plus.net/tn-deutsch**

⊕

#### Website-Unterrichtshinweise

**Hier sind einige Vorschläge, wie Sie die Mary-Glasgow-Plus-Website im Unterricht benutzen können.**

#### **Punkte-Wettrennen**

#### **www.mg-plus.net/tn-punkte**

Warum veranstalten Sie nicht einen Wettbewerb in der Klasse, um zu sehen, welcher Schüler die meisten Punkte sammelt?

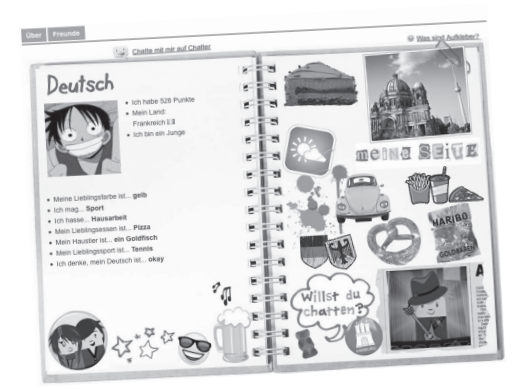

**1** Informieren Sie Ihre Schüler, wie sie Punkte sammeln können (**siehe Tabelle auf Seite 5**).

2 Zu Beginn des Monats fordern Sie die Schüler auf, vor Monatsende so viele Punkte wie möglich zu sammeln.

3 Als Beleg für ihren Punktestand drucken die Schüler "Meine Seite" aus.

4 Vergeben Sie einen Preis an den Schüler mit den meisten Punkten.

Denken Sie daran, je mehr Punkte Ihre Schüler gesammelt haben, desto mehr Deutsch haben sie geübt.

#### **Fotos und Schlagzeilen**

⊕

#### **www.mg-plus.net/tn-de-news**

**1** Drucken Sie die "News"-Seite aus.

2 Schneiden Sie die Fotos und Schlagzeilen der sieben Artikel aus.

3 Fordern Sie die Schüler auf, zu sagen, um was es in den Artikeln geht.

4 Als Hausaufgabe können Schüler die "News"-Seite besuchen und einige Artikel lesen.

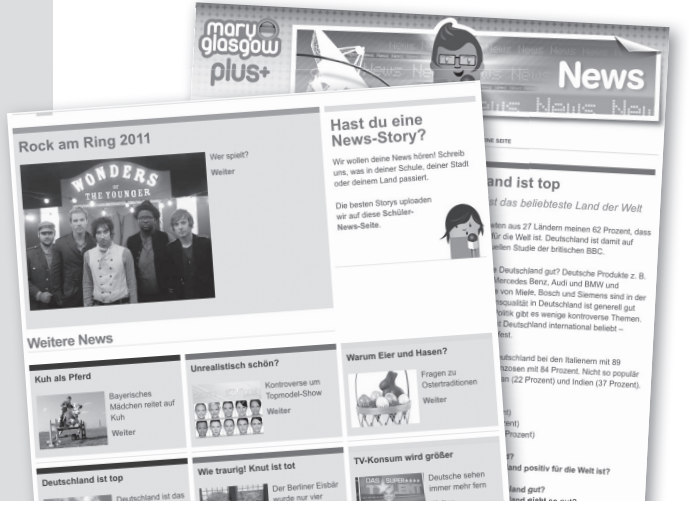

#### **Deine Meinung ist gefragt www.mg-plus.net/tn-de-news**

1 Wählen Sie eine News-Story. Drucken Sie die Version auf dem Sprachniveau Ihrer Schüler aus. Wenn Sie eine Klasse mit Schülern unterschiedlicher Fähigkeiten haben, drucken Sie zwei Versionen aus.

2 Lesen Sie den Artikel in der Klasse. Fordern Sie die Schüler auf, sich eine Meinung zu dem Artikel zu bilden oder eine Antwort zu einer der Fragen parat zu haben. Diskuteren Sie im Klassenverband Meinungen und Antworten.

3 Wenn Ihre Schüler zu Hause Zugang zum Internet haben, fordern Sie sie auf, sich einzuloggen und ihren Kommentar auf der Website zu hinterlassen. Sie können diese Aktivität auch am Klassencomputer machen.

#### **Und jetzt zu den Nachrichten**

**www.mg-plus.net/tn-de-news**

1 Unterteilen Sie die Klasse in kleine Gruppen.

2 Jeder Schüler übernimmt eine Rolle

(Nachrichtensprecher, Reporter, Interviewgast).

3 Geben Sie jeder Gruppe eine andere News-Story. Die Gruppe führt die News-Story auf.

#### **Unterschiede erkennen**

#### **www.mg-plus.net/tn-de-news**

**1** Drucken Sie zwei Niveaus derselben News-Story aus.

2 Schüler lesen beide Versionen und markieren die Unterschiede.

3 Was für extra Informationen gibt es auf dem höheren Niveau? Wie ist die Sprache anders?

#### **Jemand wie ich**

**8**

Auf unserer Website sind DAS-RAD-Leser aus aller Welt angemeldet. Fordern Sie Ihre Schüler auf, jemanden mit denselben Interessen und Hobbys zu finden:

1 Sie loggen sich in ihr Schüler-Konto ein und klicken "Meine Freunde"-Seite > Neue Freunde finden an.

2 Sie sehen sich die Profile verschiedener DAS-RAD-Leser an.

3 Sie schicken eine Freundschaftsanfrage an eine Person mit denselben Interessen.

4 Schüler teilen der Klasse mit, wen sie gefunden haben. Beispiel: *Ich spiele gern Fußball und Luca aus Italien spielt auch gern Fußball.*

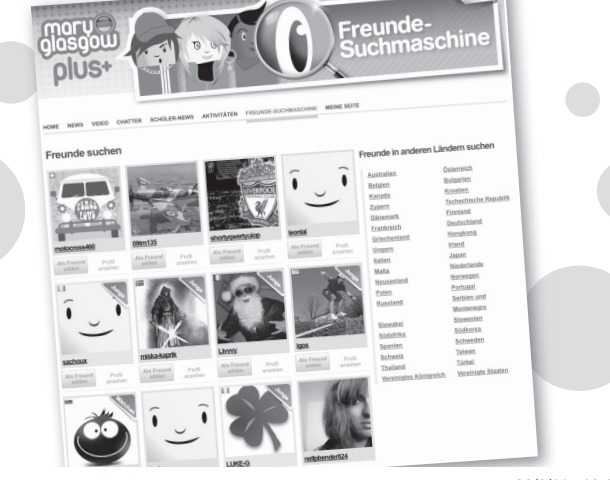